Потоковая передача данных, анализ и воспроизведение сигналов РЧ-помех в аэрокосмических и оборонных приложениях

Рекомендации по применению

В идеальном мире приёмники использовали бы фильтры с крутым срезом частотной характеристики. усилители и смесители никогда не искажали бы сигналы, центры управления всегда координировали бы использование радиочастотного спектра, а термин "джем" использовался бы только за завтраком или на музыкальных фестивалях. Но поскольку наш мир далек от идеального, нам приходится иметь дело с помехами.

Помехи могут быть непреднамеренными или преднамеренными. Непреднамеренные помехи являются частью радиочастотной среды. Сотовые телефоны, беспроводная связь, беспроводные телефоны, наземное телевидение, медицинская электроника и многое другое — всё это вносит свой вклад. Преднамеренные помехи создаются специально, чтобы нарушить работу приёмника.

Основное внимание при последующем обсуждении мы уделим преднамеренным помехам, а также противодействию нежелательным сигналам. Предлагаемый процесс включает четыре шага:

- Захват сигнала в полевых условиях
- Анализ его в лаборатории
- Моделирование и воспроизведения сигнала
- Разработка способов его устранения

Поскольку такие помехи являются перемежающимися и кратковременными, для захвата сигнала помехи, возможно, потребуется производить запись данных в течение секунд, минут или даже часов. Для обеспечения полной картины во время анализа захват данных должен быть непрерывным.

Все это можно реализовать с помощью системы, в которой используются серийно выпускаемые аппаратные и программные средства компаний Agilent и X-COM Systems. Система ускоряет обработку терабайтов данных и проведение детального анализа. Она также сохраняет первоначальное качество сигнала на протяжении всего процесса — захвата, анализа, моделирования и воспроизведения. Поскольку все элементы системы выпускаются серийно, данное техническое решение обеспечивает прослеживаемые рабочие характеристики и допускает использование приборов и ПО для выполнения традиционных задач.

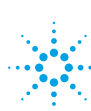

# **Agilent Technologies**

# Проблема

Обычно преднамеренные помехи излучаются для достижения конкретной цели: нарушение связи, активное радиоэлектронное подавление РЛС, а также дезориентация или нарушение работы приёмника, который подвергается воздействию помех, иными методами. Поскольку такие сигналы являются одновременно перемежающимися и кратковременными, часто бывает трудно обнаружить или установить источник помех.

В рамках этого сценария задача состоит в том, чтобы захватить и проанализировать полный набор спектральных данных, содержащий сигнал помехи. Для этого часто требуется проводить

сбор спектральных данных в течение секунд, минут или часов, в результате могут быть потрачены гигабайты или терабайты дискового пространства.

В большинстве случаев решение проблемы требуемого объёма памяти является, пожалуй, наименее сложной частью решаемой задачи. Гораздо сложнее наладить непрерывный сбор высококачественных данных. После того как огромный объём данных собран и сохранён, следующий шаг - точное определение одного или нескольких сигналов помех. Получение значимой информации о каждом сигнале во временной, частотной, модуляционной областях основа точного и глубокого анализа сигнапов помех.

# Решение

Идея, заложенная в основу предлагаемого технического решения, заключается в том. что захваченный сигнал помехи является информацией. Чем быстрее и точнее Вы извлечёте значимую информацию о сигнале, тем лучше проанализируете его влияние на систему, для которой он является помехой, и тем скорее разработаете и развернёте меры радиоэлектронного подавления.

Структурная схема предлагаемого технического решения показана на рисунке 1. Как было указано ранее, система охватывает основные этапы процесса: захват, анализ, моделирование и воспроизведение сигналов.

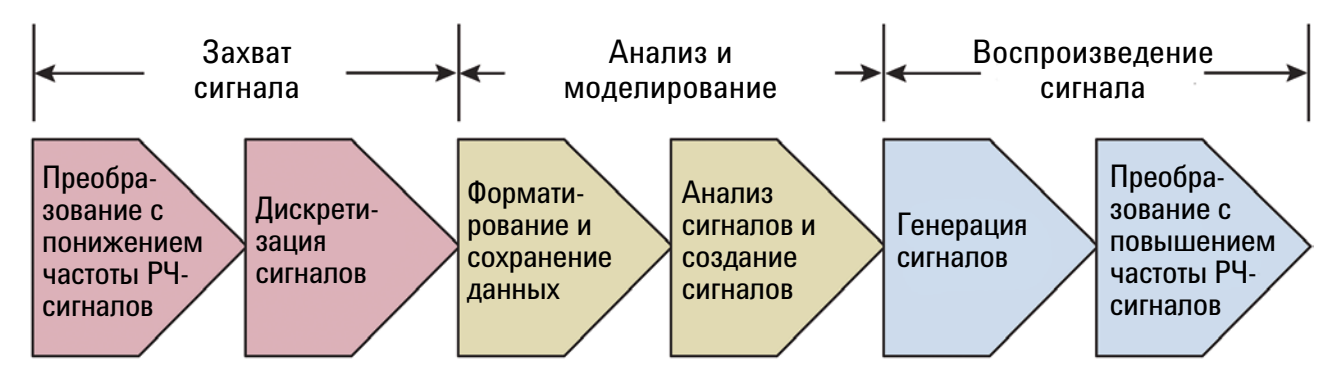

Рисунок 1 - Процесс обработки данных на структурной схеме системы поддерживает преобразование захваченных данных помехи в полезную информацию.

## Захват и анализ сигналов

Для захвата и анализа сигналов используются три аппаратных компонента: анализатор сигналов, регистратор данных и внешнее хранилище данных. Они представлены на левой и центральной секциях рисунка 2.

### Aнализатор сигналов серии X

компании Agilent: на схеме показан анализатор сигналов высшего класса PXA. В зависимости от требований к производительности, Вы также можете использовать анализаторы сигналов MXA или EXA. Использование анализатора сигналов серии X в качестве предварительного преобразователя с понижением частоты и дискретизатора сигнала ПЧ помогает максимально сохранить качество сигнала с самого начала процесса.

#### Регистратор данных X-COM

IQC-2110: на вход регистратора поступает поток цифровых I/Q выборок от анализатора сигналов. IQC-2110 форматирует I/Q данные, помечает их в соответствии с событиями внешних маркеров, добавляет метки времени и GPS перед отправкой в хранилище данных.

### Хранилище данных X-COM:

данное устройство может быть сконфигурировано для хранения 2, 4, 8, 12 или 16 Тбайт данных.

С помощью программных компонентов данного технического решения могут быть выполнены различные функции постобработки.

### Программное обеспечение анализа сигналов X-COM Spectro-X:

основные возможности включают предварительную обработку больших массивов данных и локализацию подозрительных сигналов. Spectro-X включает поисковые системы для идентификации и выявления характерных особенностей сигналов, а также возможность вырезания и сохранения фрагментов сигнала для их последующего воспроизведения в программе векторного анализа сигналов 89600 VSA.

### Программное обеспечение 89600 VSA компании Agilent:

лидирующее в отрасли программное обеспечение векторного анализа сигналов (VSA) обеспечивает несколько видов представления самых сложных сигналов для их более глубокого исследования. Встроенные возможности 89600 VSA включают поддержку более 70 стандартов и типов сигналов и позволяют осуществлять анализ модуляции на уровне битов.

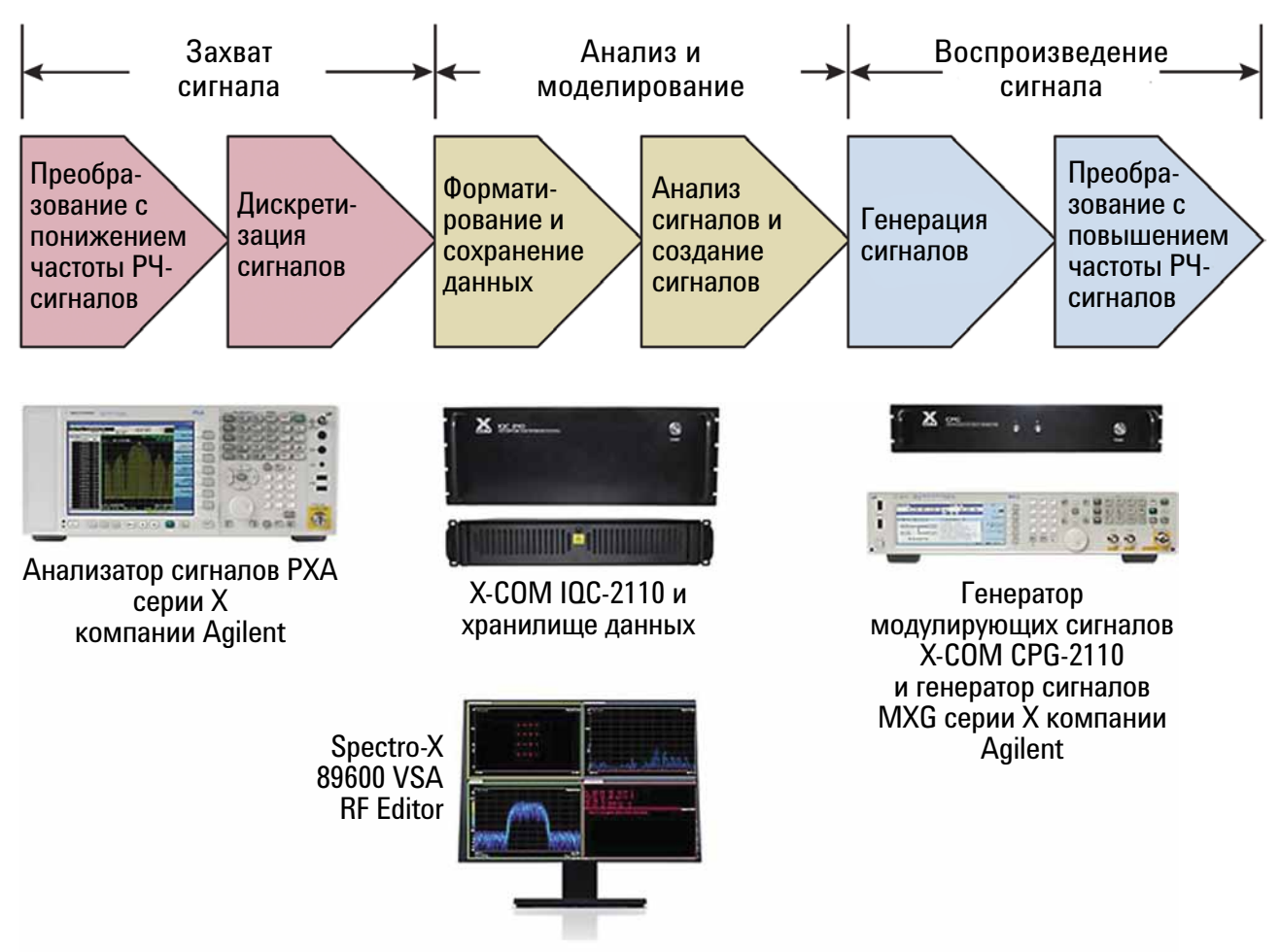

*Рисунок 2 - Сочетание серийно производимых аппаратных и программных компонентов обеспечивает захват данных с высоким качеством, анализ, моделирование и воспроизведение сигналов.*

## Моделирование и воспроизведение сигналов

#### Для моделирования и

воспроизведения сигналов система включает программное обеспечение для создания сигналов, генератор модулирующих сигналов и векторный генератор сигналов. Они показаны в нижней и правой частях рисунка 2.

X-COM RF Editor: это программное обеспечение можно использовать для создания сценариев генерации

сигналов, включающих записанные файлы. Функции X-COM Editor включают: вырезание, совмещение, преобразование, фильтрацию и зацикливание сигналов. Полученные сигналы можно загрузить в CPG-2110 для воспроизведения.

## Генератор непрерывного воспроизведения X-COM CPG-2110:

этот генератор модулирующих

сигналов используется для управления входами I/Q модуляции векторного генератора сигналов.

### Векторный генератор сигналов

компании Agilent: примерами являются PSG, EXG и новый генератор сигналов MXG. Векторный генератор сигналов преобразует сигналы I/Q модуляции с повышением частоты и служит в качестве эфирного источника сигналов.

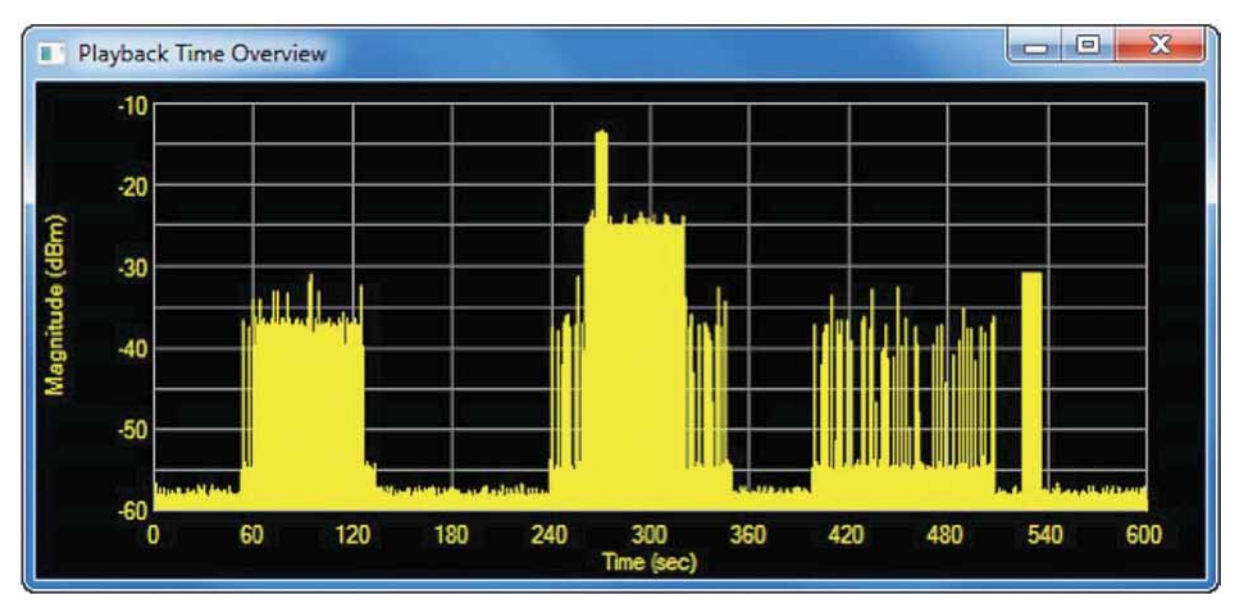

# Результаты: захват и анализ сигналов

*Рисунок 3 - Визуальный контроль захваченных спектральных данных выявил четыре диапазона, которые вызывают интерес.*

Изучение реальных результатов анализа помех поможет продемонстрировать возможности данного технического решения. Первоначальный сбор данных был выполнен анализатором сигналов PXA с использованием полосы анализа 40 МГц и потоковой передачи данных в регистратор данных IQC-2110 и хранилище данных объёмом 2 Тбайта. Непрерывный захват данных, продолжавшийся 10 минут, произвёл 120 Гбайт данных.

# Извлечение информации, связанной с сигналами помех

С целью выявления интересующих сигналов помех для визуального контроля захваченных данных было использовано программное

обеспечение Spectro-X. Обзорное измерение зависимости амплитуды сигнала от времени для полного 600-секундного захвата данных выявило четыре непохожих диапазона потенциально интересной активности (рис. 3).

Анализ диапазона примерно между 400 и 500 секундами показал, что в это время осуществлялась передача сигналов, соответствующих стандарту 802.11b Wi-Fi. Этот диапазон был оставлен без внимания, а инструменты поиска Spectro-X были сконцентрированы на трех оставшихся диапазонах интенсивной активности: с 50 до 140, с 230 до 350 и с 510 до 540 секунды. Анализ в частотной области выявил следующую информацию:

- • Диапазон 1: в течение промежутка времени приблизительно между 50 и 140 секундами наблюдалось всего 137 000 сигналов несущей частоты.
- Диапазон 2: в течение промежутка времени приблизительно между с 230 до 350 секунды работал передатчик IEEE 802.11g, и, кроме того, присутствовал неизвестный сигнал, который отчетливо виден на рисунке 3. Неизвестный сигнал присутствовал приблизительно в течение пяти секунд.
- Диапазон 3: в течение промежутка времени приблизительно с 510 до 540 секунды, наблюдалось 20 000 возникновений сигналов произвольной несущей частоты.

Более внимательное рассмотрение диапазона 2 дает интересные представления сигнала в формате спектрограммы и спектра послесвечения, как показано на рисунке 4. В окне спектрограммы (сверху) две пачки помех внедряются в спектр упорядоченного сигнала несущей частоты.

Функция стандартного поиска программного обеспечения Spectro-X была использована для идентификации упорядоченного сигнала несущей частоты, который, предположительно, был сигналом стандарта 802.11g. Как показано на рисунке 5, параметры поиска включают доверительную границу (в данном случае установлена на 40 процентов), вероятный тип стандарта (в данном случае установлен на 802.11a/g) и интересующий временной диапазон в пределах захваченных данных (установлен с 250 до 300 секунды).

Доверительная граница помогает выявить сигналы, которые похожи на сигналы предполагаемых стандартов связи. Это значение определяется относительно идеального сигнала стандарта беспроводной связи и определяет требуемый уровень

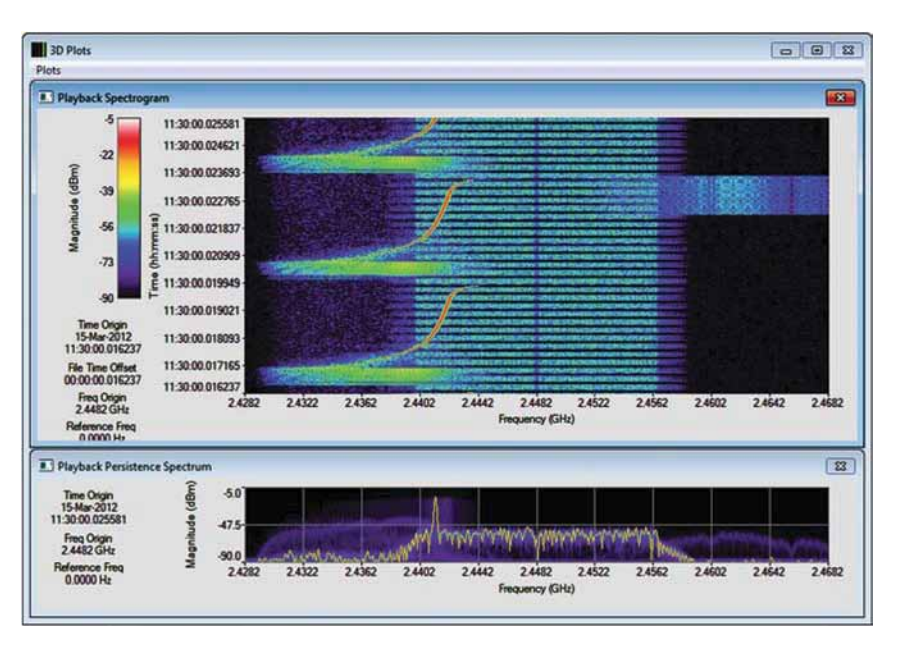

*Рисунок 4 - На спектрограмме (вверху) предположительный (подозрительный) сигнал помехи внедряется в часть спектра упорядоченного сигнала несущей частоты.* 

корреляции между опорным и захваченным сигналами. Использование значения менее 100 процентов информирует о том, насколько серьёзно помеха влияет на сигнал, который подвергается её воздействию.

В данном случае функция поиска обнаружила более 92 000 образцов сигналов, имеющих сходство с опорным сигналом стандарта 802.11g. Как и ожидалось, были диапазоны, в которых наблюдалась серьезная деградация сигнала, когда появлялся сигнал помехи. Как показано на рисунке 6, корреляция снижалась с более чем 80 процентов до менее чем 50 процентов.

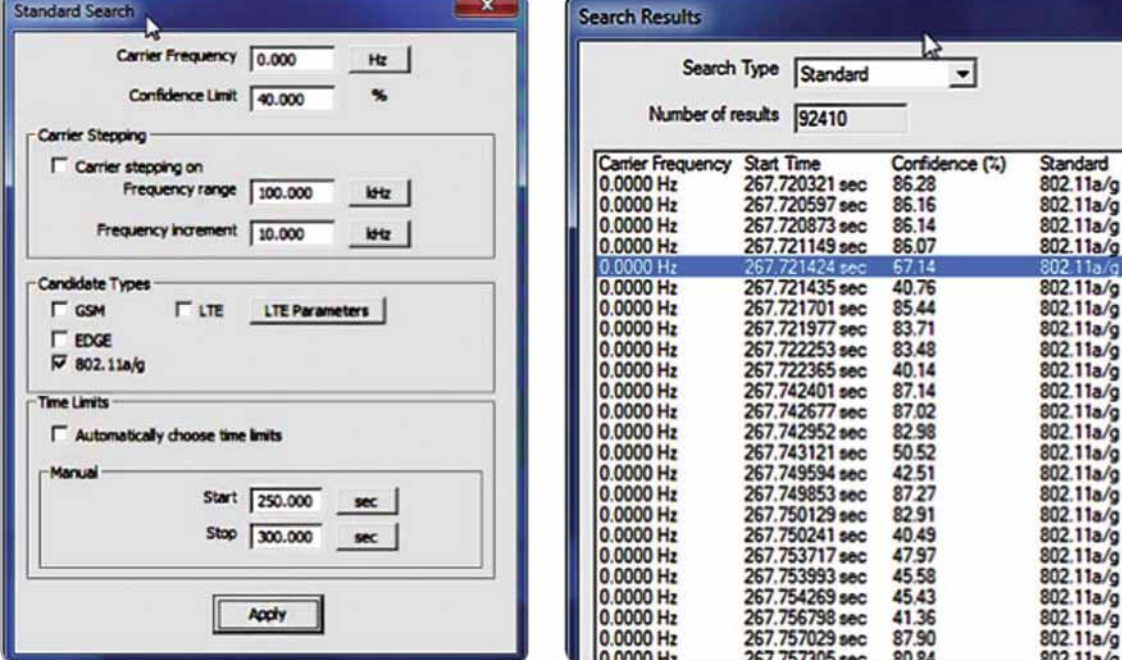

*Рисунок 5 - Диалоговое окно функции стандартного поиска Standard Search используется для выбора параметров, таких как возможный вариант стандарта беспроводной связи и требуемый уровень корреляции.* 

*Рисунок 6. Сводка результатов поиска выявляет диапазоны с высокой и низкой корреляцией.* 

Для каждого диапазона, где наблюдалась слабая корреляция, полученные результаты были изучены с использованием окна спектрограммы (рисунок 7). Это позволило точно локализовать промежуток времени, в течение которого действовала помеха.

Соответствующие I/Q данные затем были экспортированы в программное обеспечение 89600 VSA для детального анализа. До возникновения помехи все основные показатели качества модуляции были хорошими, как показано на рисунке 8. Когда помеха становилась активной, её воздействие становилось катастрофическим: пилот-сигналы и несущие частоты полезной нагрузки были полностью искажены сигналом помехи, воздействовавшим на процесс передачи (рисунок 9).

# Возможности данного технического решения

Этот сценарий имел место в интернеткафе. Источником непреднамеренных помех была микроволновая печь, которая нарушала Wi-Fi-соединения каждый раз, когда сотрудники разогревали кондитерские изделия или бутерброды.

Несмотря на то, что это была относительно простая ситуация, предложенная процедура с тем же успехом работает в случаях, которые касаются помех, влияющих на радиосвязь, радиотелеметрические линии, управление дальними перелетами, радиотехническую разведку (SIGINT), совместное функционирование различных устройств в системе и так далее. Эта процедура также поддерживает три наиболее распространенных сценария использования: запись сигнала в полевых условиях и воспроизведение в лаборатории, запись сигнала в лаборатории и воспроизведение в лаборатории. создание сигнала в лаборатории и воспроизведение на полигоне.

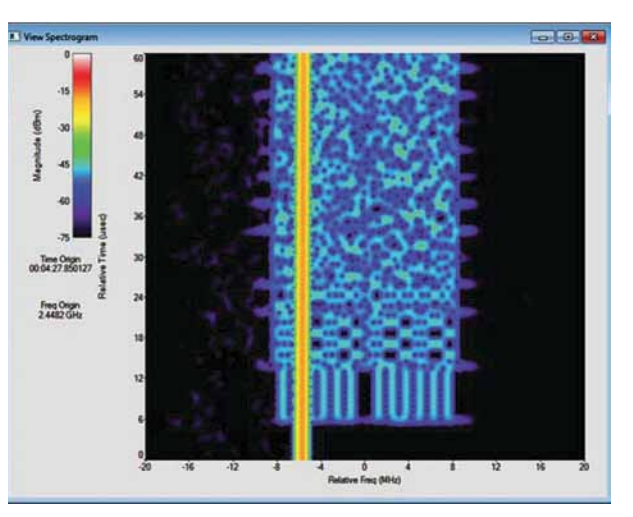

Рисунок 7 - Окно спектрограммы программного обеспечения Spectro-X, отображающее промежуток времени 60 мкс (сверху вниз) показывает нарушение помехой эталонной последовательности (3-11 мкс) и полезной нагрузки (11 мкс и выше) сигнала стандарта 802.11q.

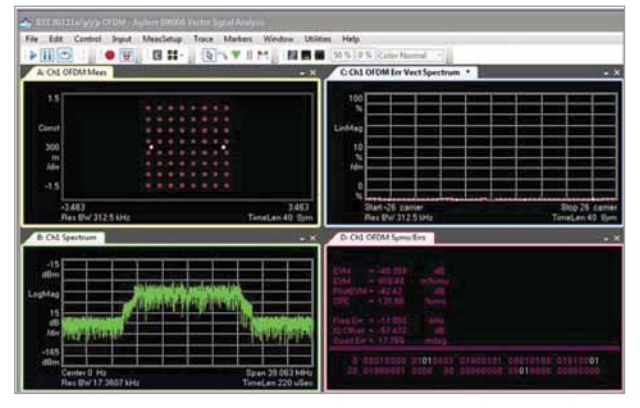

Рисунок 8 - До возникновения помехи: диаграмма созвездия сигнала формата OFDM (слева вверху), модуль вектора ошибки EVM (справа вверху) и спектр (слева внизу) в норме.

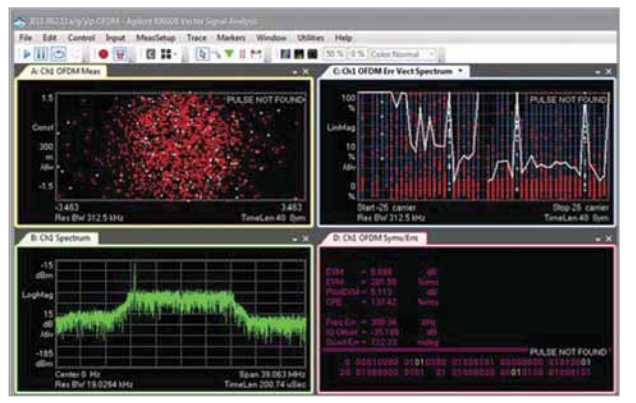

Рисунок 9 - Помеха активна: диаграмма созвездий сигнала формата ОFDM (слева вверху) разрушена, модуль вектора ошибки EVM (справа вверху) выглядит неустойчивым, и в частотном спектре (слева внизу) присутствует большой пик (внизу слева).

# Заключение

Различные типы помех могут повлиять на работу критически важных оборонных систем. Таким образом, для разработчиков важно иметь средства для анализа ситуаций, связанных с РЧ-помехами, c помощью которых можно было разобраться, что на самом деле произошло в спектре электромагнитного излучения. Извлечение полезной исследовательской информации о РЧ-помехах является первым шагом в разработке успешных стратегий и технических решений по уменьшению их влияния.

Как показано в данном документе, компании Agilent и X-COM разработали специализированные системы измерения и анализа, которые обеспечивают высокое качество сигналов в широком диапазоне частот и возможность длительного непрерывного захвата данных. После захвата эти сигналы можно детально исследовать на предмет обнаружения определенных типов помех. Эти сигналы также могут быть обработаны с помощью программного обеспечения для моделирования альтернативных сценариев постановки помех. Кроме того, записи могут быть в полном объеме переданы для использования при моделировании электромагнитной окружающей среды (EME) и тестовании на совместимость.

# Сопутствующая литература

- • Брошюра: *X-Series Signal Analysis (анализаторы сигналов серии Х)*, номер публикации 5990-7998EN
- • Брошюра: *PXA X-Series Signal Analyzer N9030A (анализатор сигналов PXA серии Х N9030A)*, номер публикации 5990-3951EN
- • Брошюра: *89600 VSA Software (программное обеспечение векторного анализа сигналов 89600 VSA)*, номер публикации 5990-6553RURU
- • Описание технического решения: *RF Interference Troubleshooting (поиск и устранение проблем, связанных с РЧ-помехами)*, номер публикации 5990-9511EN
- • Описание технического решения: *RF Interference Analysis (анализ РЧ-помех)*, номер публикации 5990-9243EN
- • Описание технического решения: *Spectrum Management Solutions (технические решения по управлению использованием спектра)*, номер публикации 5990-9089EN
- • Рекомендации по применению: *Захват событий большой продолжительности или большого объёма данных)*, номер публикации 5990-7734RURU
- Для получения дополнительной информации об X-COM, Spectro-X и RF Editor, пожалуйста, обращайтесь на сайт: **www.xcomsystems.com**

## **www.agilent.com** www.agilent.com/find/ad

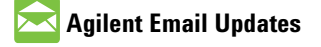

**www.agilent.com/find/emailupdates** По данной ссылке Вы можете оформить электронную подписку на новости по выбранным Вами приборам и областям их применения.

## **Agilent Channel Partners**

**www.agilent.com/find/channelpartners** Получите двойную выгоду: глубокие профессиональные знания в области измерительной техники и широкую номенклатуру выпускаемой продукции компании Agilent в сочетании с удобствами, предоставляемыми торговыми партнёрами.

**Чтобы узнать, как это техническое решение способно решить Ваши конкретные проблемы, пожалуйста, обращайтесь к партнёру компании Agilent по техническим решениям компании X-COM**

www.agilent.com/find/xcom

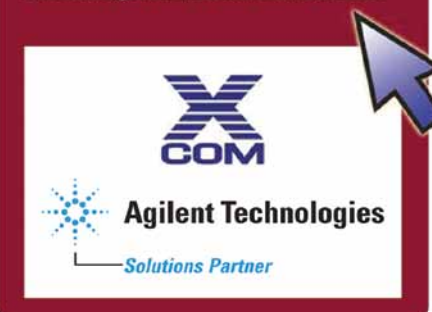

## **Agilent Solutions Partner Program**

Компания Agilent и её партнёры по техническим решениям работают совместно, чтобы помочь пользователям решать их уникальные проблемы, связанные с разработкой, производством, развёртыванием или поддержкой оборудования. Дополнительная информация об этой программе, наших партнёрах и предлагаемых ими технических решениях приведена на сайте: **www.agilent.com/find/solutionspartner**

### Компания **X-COM Systems**

разрабатывает технические решения для записи, анализа и воспроизведения РЧ-сигналов, необходимые при решении задач разработки систем, имитации сигналов и тестирования.

### **www.xcomsystems.com**

Информация о продуктах, приложениях и услугах компании Agilent Technologies приведена на сайте: **www.agilent.com**

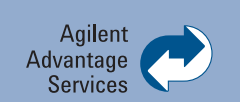

Услуги по техническому обслуживанию компании Agilent позволяют успешно эксплуатировать оборудование в течение всего срока службы. Мы делимся с Вами опытом измерений и обслуживания, помогая создавать продукты, изменяющие наш мир. Для поддержания Вашей конкурентоспособности мы постоянно совершенствуем инструменты и технологии, ускоряющие калибровку и ремонт, снижающие эксплуатационные расходы и позволяющие быть всегда впереди.

**www.agilent.com/find/advantageservices**

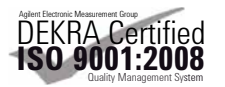

**www.agilent.com/quality**

Для получения дополнительной информации по контрольноизмерительным решениям Agilent Technologies, пожалуйста, обращайтесь в Российское отделение компании Agilent Technologies по адресу:

Россия, 115054, Москва, Космодамианская набережная, д. 52, стр. 3 Тел: +7 (495) 7973954, 8 800 500 9286 (звонок по России бесплатный) Факс: +7 (495) 7973902, +7 (495) 7973901 E-mail: tmo\_russia@agilent.com или посетите нашу страницу в сети Internet по адресу: **www.agilent.ru**

### **Сервисный центр Agilent Technologies в России**

Россия, 115054, Москва, Космодамианская набережная, д. 52, стр. 3 Тел.: +7 (495) 7973930 Факс: +7 (495) 7973901 E-mail: russia.ssu@agilent.com

Технические характеристики и описания изделий, содержащиеся в данном документе, могут быть изменены без предварительного уведомления.

© Авторское право Agilent Technologies, Inc. 2012 Отпечатано в России 10 августа 2012 года Номер публикации 5991-0768RURU

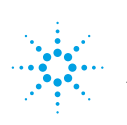